Check for updates

Journal of KIIT. Vol. 21, No. 10, pp. 83-90, Oct. 31, 2023. pISSN 1598-8619, eISSN 2093-7571 83 http://dx.doi.org/10.14801/jkiit.2023.21.10.83

# 영상레이다의 타이밍 제어 신호 설계 지원 프로그램

# 이 아 림\*

# Satellite SAR Timing Control Signal Design Program

Arim Lee\*

#### 요 약

영상레이다 위성은 운용 조건에 따른 영상 획득을 위하여 각 모듈들을 실시간 제어하는 것이 필요하며 이 를 위하여 수십 개의 타이밍 제어 신호가 사용된다. 타이밍 제어 신호는 영상레이다 운용 모드 조건을 바탕으 로 설계되며 설계된 타이밍 제어 신호는 0 및 1로 구성되어 있어 이를 육안으로 확인할 경우 설계 결과를 검 증하기 위하여 많은 시간이 소요될 수 있다. 또한 운용 모드가 변경될 경우 수십 개의 타이밍 제어 신호에 대 하여 재설계 및 오류 검증 작업을 수행해야 되므로 이를 효율적으로 수행할 수 있는 방안이 필요하다. 본 논 문에서는 운용 모드 변수에 따라 타이밍 제어 신호를 설계하며 오류 검증을 할 수 있는 프로그램을 제안한다. 제안하는 프로그램은 운용 조건에 따라 설계된 타이밍 제어 신호를 도시화해주며 오류가 발생된 구간을 출력 해주어 직관적인 분석이 가능하다는 장점이 있다.

#### Abstract

SAR sensor system for payload of satellite should be controlled in real time by dozens of timing control signals designed based on the operation mode for acquiring SAR image. Designed timing control signal consists of 0 or 1, and it takes a lot of time if the verification is only performed visually. Unfortunately, redesigned and error verification of dozens of timing control signals should be performed when operation mode is changed. Therefore it is necessary to consider about method to do this efficiently. In this paper, I propose program that efficiently designs timing control signal and verifies error. The proposed program offers a efficient analysis by visualizing designed timing control signal and displaying parameters in error.

Keywords

synthetic aperture radar, satellite SAR, SAR operation mode, SAR timing control signal

\* 국방과학연구소 연구원

- ORCID: http://orcid.org/0000-0002-4669-4146 ž Received: Jun. 02, 2023, Revised: Aug. 16, 2023, Accepted: Aug. 19, 2023 ž Corresponding Author: Arim Lee

> The Defense Space Technology Center, Agency for Defense Development YuSeong P.O. Box 35, DaeJeon, 34186, Korea Tel.: +82-42-821-3085, Email: arimlee@add.re.kr

# Ⅰ. 서 론

영상레이더(SAR, Synthetic Aperture Radar)는 전자 파를 이용하는 능동형 레이더로써 전천후로 관측할 수 있는 이점이 있어 국방, 자연재해 감시, 자원 탐 사 등에 널리 활용되고 있다[1]-[5]. SAR를 탑재한 SAR 위성은 군사, 민수 등 다양한 활용성으로 인해 많은 위성 선진국들이 개발을 진행하고 있으며[6] 국내에서도 최초의 영상레이더 탑재 위성인 다목적 실용위성 5호(KOrea multi purpose SATellite-5, KOMPSAT-5) 개발을 이후로 지속적으로 개발을 수 행하고 있다[7]. 영상레이다는 주야에 관계없이 영 상을 획득 할 수 있으므로 기상 및 주야에 관계없 이 관심 지역에 대하여 지속적인 데이터 취득이 가 능하다는 장점이 있어 군사적인 목적으로 활발하게 사용되고 있다.

위성에 탑재되는 영상레이다 시스템의 타임라인 은 수십 개의 타이밍 제어 신호로 구성되며 해당 신호들은 현재 사용되는 운용 모드 조건에 따라 각 기 다르게 설계된다. 따라서 영상레이다의 다양한 한 11.11.6 TH H H H B 6 H H B 6 H H A 4 H H A 4 H H A 4 H H A 4 H H H A 4 H H H A 4 운용 조건마다 타이밍 제어 신호의 설계 및 분석을 해야 되므로 이를 효율적으로 수행하기 위한 방안 이 필요하다.

본 논문에서는 운용 설계 조건에 따라 타이밍 제 어 신호를 설계해주며 이를 도시화하는 프로그램을 제안한다. 제안하는 프로그램을 통하여 제어 신호의 설계 및 분석의 효율성을 높일 수 있으며 도시화된 타이밍 제어 신호 설계 결과를 통하여 직관적인 분 석이 가능하다.

본 논문의 구성은 다음과 같다. 2장에서는 본 논 문에서 고려하는 시스템 모델에 대해 설명하며 3장 에서는 프로그램 설계 방안에 대해 설명한다. 구현 된 프로그램에 대한 결과는 4장에서 확인하고 5장 에서 결론을 맺는다.

#### Ⅱ. 시스템 모델

2.1 영상레이다 시스템 구성

본 논문에서 고려하는 영상레이다 시스템의 개략 적인 구조도는 그림 1과 같다.

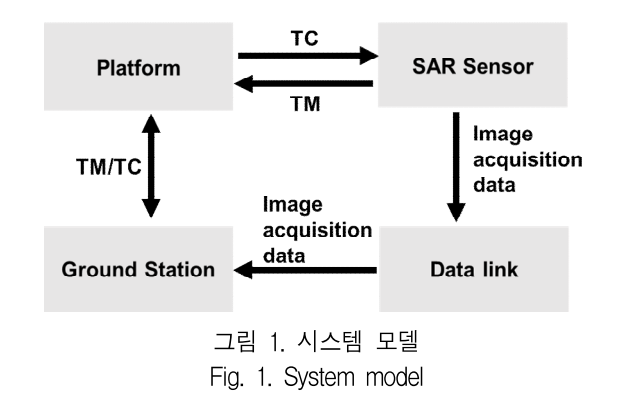

그림 1에서 볼 수 있는 바와 같이 일반적으로 지상국과 SAR 위성은 플랫폼을 통하여 서로 정보 를 송수신할 수 있으며 SAR 위성에서 획득한 영상 은 데이터링크를 통하여 지상으로 전송된다[8][9]. 지상국은 SAR 위성으로 전송할 정보를 포함한 명 령어(TC, Telecommand,를 생성하여 플랫폼으로 해 당 명령어를 송신하며 플랫폼은 이를 SAR 위성으 로 전달한다. SAR 위성은 지상국에 보고할 정보를 담은 패킷(TM, Telemetry)을 생성하여 플랫폼을 통 해 지상국으로 전송하며 영상 획득한 정보는 데이

SAR 위성의 영상 획득을 위하여 운용 모드를 준 비하는 과정은 그림 2와 같다. 영상레이다의 운용을 수행하기 위하여 지상국은 사용될 촬영 계획으로부 터 도출된 운용 변수 정보를 플랫폼을 통하여 영상 레이다로 전달하며 이를 기반으로 제어기 소프트웨 어는 운용 시 사용할 변수 계산 및 타임라인을 설 계를 수행한다. 계산된 변수들은 각각의 구성품으로 전달되며 설계된 타임라인은 타이밍 생성기(Timing generator)로 전달되며 영상레이다의 운용 동안 타이 밍 생성기는 타임라인에 따라 각각의 구성품에 대 하여 실시간 제어를 수행한다.

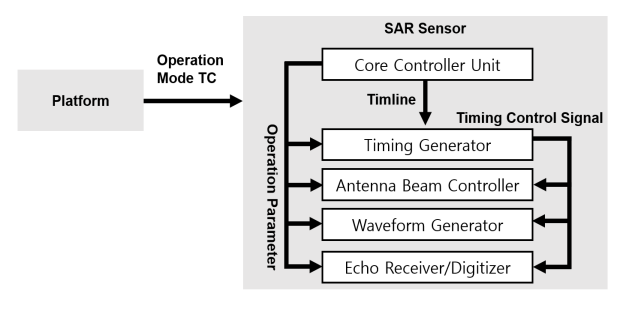

그림 2. 운용 모드 준비 Fig. 2. Preparation for operation mode

#### 2.2 타임라인 구조

영상레이다는 각 운용 모드의 타임라인에 기반하 여 영상 정보를 획득하며 해당 타임라인은 운용 계 획으로부터 도출된 운용 모드 변수를 기반으로 제 어기 소프트웨어가 설계한다. 타임라인은 각 운용 모드 조건에 따라 다르게 설계되며 본 논문에서 고 려하는 타임라인의 구조는 그림 3과 같다. 그림 3과 같이 SAR 위성의 타임라인은 안정화, 검보정, 영상 획득 등 각각의 단계별로 영상레이다가 특정 행위 를 수행할 수 있도록 구성되어 있으며 각각의 행위 에 대해 구별한 것을 Elementary cluster라 정의한다. 그림 4와 같이 Elementary cluster는 모듈들을 제어할 수 있는 수십 개의 타이밍 제어 신호로 구성되며 각각의 열은 다른 종류의 타이밍 제어 신호를 의미 한다. 제어기 소프트웨어는 Elementary cluster의 종 류에 따라 운용 모드 변수를 통하여 각 타이밍 제 어 신호들의 값들을 설정하며 활성화 지속 시간을 계산하여 준다. 그림 4에서 Elementary cluster를 구 성하는 값 중 0 또는 1은 제어기 EEPROM(Electrically Erasable Programmable Read-only Memory)에 저장 되어 있는 고정값이며 알파벳으로 표시된 값은 운 용 모드 변수에 따라 제어기 소프트웨어에 의하여 설정되는 값을 의미한다. 회색으로 표시된 첫 번째 열은 각 타이밍 제어 신호의 활성화 지속 시간을 계산하기위하여 사용되는 수식으로 해당 수식을 이 용하여 제어기 소프트웨어는 활성화 지속 시간을 계산해준다. 회색 열에서 사용되는  $t_i, i = 1, 2, \cdots, 42$ 변수 또한 운용 변수 값들에 기반하여 제어기 소프 트웨어에 의하여 계산되며 계산된 각 변수들은 값의 이상 유무를 검증하는 과정이 필요하다.

영상레이다의 각 모듈들은 운용 모드동안 타이밍 제어 신호들에 의하여 실시간으로 제어되므로 제어 기 소프트웨어가 정확한 타이밍 제어 신호를 설계 하는 것이 중요하다. 잘못된 운용 변수가 입력되거 나 타이밍 제어 신호 설계에 오류가 발생할 경우 영상레이다의 오작동을 유발할 수 있으며 이로 인 하여 정상적인 영상 정보 획득이 어려울 수 있다.

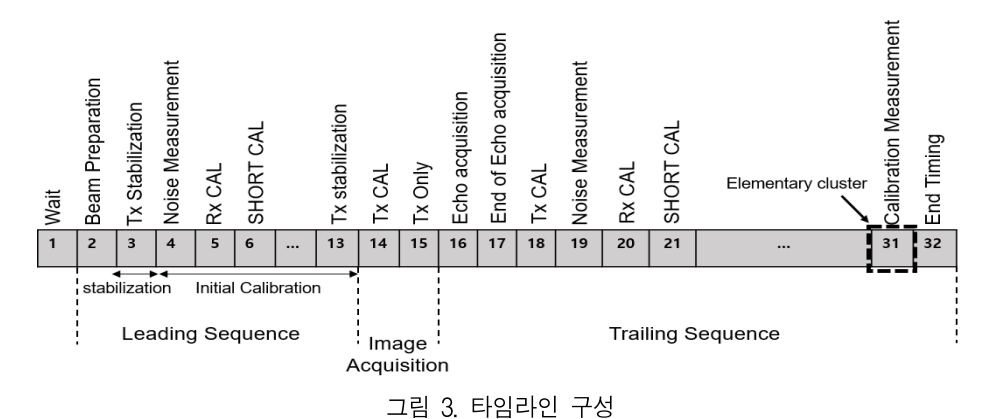

Fig. 3. Construction of timeline

|                                        | 0                |              | 2 | 3                               | 4              | 5.                  | 6      |               | 8                  | 9            | 10           | 11           | 12           | 13                      | 14 | 15            | 16             | 17                           | 18 | 19          | 20                  | 21     | 22                 | 23                | 24            | 25            | 26            | 27            | 28            | 29 | 30 | 31 | 32                             |
|----------------------------------------|------------------|--------------|---|---------------------------------|----------------|---------------------|--------|---------------|--------------------|--------------|--------------|--------------|--------------|-------------------------|----|---------------|----------------|------------------------------|----|-------------|---------------------|--------|--------------------|-------------------|---------------|---------------|---------------|---------------|---------------|----|----|----|--------------------------------|
| $\mathbf{t}_1$                         | <b>TX Enable</b> | MOD<br>PULSE |   | <b>RX BEAM</b><br>ENABLE STROEE | <b>PRI TRG</b> | PULSE<br><b>TRG</b> | SWATH3 | NOISE<br>FLAG | <b>CAL</b><br>FLAG | ECHO<br>FLAG | NAN          | ANT BUS      | NAN          | <b>COMPENS</b><br>ATION |    | CHIRPO CHIRP1 |                | CHIRP2 CHIRP3 RF CAL CAL ATT |    |             | <b>DRM</b><br>/NROM | IF CAL | TLM<br><b>STRB</b> | Gain CTRI<br>STRB | GAIN<br>CTRLO | GAIN<br>CTRL1 | GAIN<br>CTRL2 | GAIN<br>CTRL3 | GAIN<br>CTRL4 |    |    |    | SWATHO SWATH1 SWATH2 SAIMPLING |
| $t_3 - t_1$                            | 0                |              |   |                                 |                | 0                   |        | 0             | $\mathbf{0}$       | 0            | 0            | $\mathbf 0$  | 0            | 0                       | a  | D             |                | d                            |    | 0           |                     |        |                    |                   | e             |               | a             |               |               |    |    | m  |                                |
| $t_{37}$                               | 0                |              |   |                                 |                | 0                   |        | 0             | $\mathbf{0}$       | 0            | $\mathbf{0}$ | $^{\circ}$   | 0            | 0                       | a  | b             |                | d                            |    | 0           |                     |        |                    |                   | e             |               | a             |               |               |    |    | m  | 0                              |
| $t_9 - t_{36} - t_{37}$                |                  |              |   |                                 |                | 0                   |        | 0             | $\mathbf{0}$       | 0            | $\mathbf 0$  | $\mathbf 0$  | $\mathbf{0}$ | 0                       | a  | n             |                | d                            |    | 0           |                     |        |                    |                   | e             |               | a             |               |               | k  |    | m  | 0                              |
| $t_{10}$                               |                  | $\Omega$     |   |                                 |                | 0                   |        | 0             | $\mathbf 0$        | 0            | $\mathbf 0$  | $\mathbf 0$  | 0            | 0                       | a  | <sub>b</sub>  | c              | d                            |    | 0           |                     |        |                    |                   | e             |               | a             |               |               | k  |    | m  | 0                              |
| $t_{30} - t_9 - t_{10}$                |                  |              | 0 |                                 | $\Omega$       |                     |        | 0             | $\mathbf 0$        | 0            | $\mathbf 0$  | $\mathbf 0$  | $\mathbf 0$  | 0                       | a  | b             | $\overline{ }$ | d                            |    | 0           |                     |        |                    |                   | e             |               | $\alpha$      | h             |               | k  |    | m  | 0                              |
| $t_{33} - t_{30}$                      |                  |              |   |                                 | $\Omega$       | 0                   |        | 0             | $\mathbf 0$        | 0            | $\mathbf 0$  | $\Omega$     | 0            | 0                       | a  | b             | $\overline{ }$ | d                            |    | $\Omega$    |                     |        |                    |                   | e             |               | $\alpha$      |               |               | k  |    | m  | 0                              |
| $t_{30} + t_{31} - t_{33}$             |                  |              |   |                                 |                | 0                   |        | 0             |                    | 0            | $\mathbf{0}$ | $\mathbf{0}$ | 0            | 0                       | a  |               | $\overline{ }$ | d                            |    | 0           |                     |        |                    |                   | e             |               | a             |               |               | k  |    | m  | $\Omega$                       |
| $t_{33} + t_{34} - t_{30}$<br>$t_{34}$ |                  | 0            | 0 | 0                               | 0              | 0                   |        | 0             | $\mathbf{0}$       | 0            | $\mathbf{0}$ | $\mathbf{0}$ | 0            | 0                       | a  | b             | c              | d                            |    | $\mathbf 0$ |                     |        | 0                  |                   | e             |               | a             | h             |               | k  |    | m  | 0                              |
| t <sub>5</sub>                         | $\Omega$         |              |   |                                 |                |                     |        | 0             | $\Omega$           | Λ            | $\Omega$     |              |              |                         |    |               |                |                              |    |             |                     |        |                    |                   | e             |               |               |               |               |    |    | m  |                                |

그림 4. Elementary cluster 구성 Fig. 4. Construction of elementary cluster

또한 그림 4와 같이 타이밍 제어 신호가 설계된 결과를 0 및 1과 같은 숫자로만 확인할 경우 정보 의 가시성이 좋지 않으며 설계 결과의 정상 유무를 검증하기 위하여 많은 시간이 소요될 수 있다. 따라 서 운용 모드 조건을 바탕으로 타임라인을 설계해 주며 각 Elementary cluster를 구성하는 타이밍 제어 신호를 파형으로 직관적으로 확인하고 정상 유무를 효율적으로 검증해줄 수 있는 프로그램이 필요하다.

#### Ⅲ. 타이밍 설계 프로그램 설계

본 프로그램은 그림 5와 같이 MATLAB의 GUI(GUI, Graphical User Interface)로 구현되어 있으 며 프로그램의 입력 값으로는 운용 변수 값을 입력 하는 'Input Parameter'와 Elementary cluster내 가변적 인 값을 설정해주기 위한 'Variable Timing Signal'이 있다. 출력으로는 설계된 Elementary cluster의 타이 밍 신호의 파형을 출력해주는 창 및 해당 Elementary cluster의 구성 값을 출력해주는 창이 있 으며  $t_i$  값과 타이밍 신호의 지속 시간의 이상 유무 를 각각 출력해주는 't error' 창과 'CCD error' 창으 로 구성되어 있다.

그림 6은 제어기 EEPROM에 저장되어 사용되는 Elementary cluster의 고정 값과 지속 시간 계산 수식 을 의미하며 해당 정보들을 엑셀 파일에 저장하였 다. 그림 6의 첫 번째 열은 각 타이밍 제어 신호의 활성화 지속 시간의 계산식을 의미하며 프로그램 실행 시 제어기 소프트웨어는 입력된 운용 모드 값 을 바탕으로  $t<sub>i</sub>의 변수 값을 구하여 각 타이밍 제어$ 신호의 활성화 지속 시간을 계산하여준다. 그 외의 나머지 열들은 하나의 타이밍 제어 신호로 'N'으로 표시된 값은 'Variable Timing Signal'의 입력 값에 따라 제어기 소프트웨어가 값을 설정해주는 부분에 해당한다.

| A                     |          |          |          |                |          |                |          |          |          |          |       |    |                |                         |      |              |    |     |              |  |                   |  |  | BCDEFGHIJKLMNOPORSTUVWXYZAAABACAEAFAF |          |
|-----------------------|----------|----------|----------|----------------|----------|----------------|----------|----------|----------|----------|-------|----|----------------|-------------------------|------|--------------|----|-----|--------------|--|-------------------|--|--|---------------------------------------|----------|
| t1                    |          |          | $\Omega$ |                |          | 0 <sup>N</sup> | $\Omega$ | $\Omega$ | $\Omega$ |          |       |    |                | 0 ONNNN                 | 11.5 | $\mathbf{0}$ |    | 110 |              |  | 1 N N N N N N N N |  |  |                                       |          |
| $t3-t1$               | $\Omega$ |          | $\Omega$ | $\overline{0}$ | $\Omega$ | 0 N            | $\Omega$ | $\Omega$ | $\Omega$ |          |       |    |                | 0 ONNNN                 | 1.   | $\Omega$     | 1. | 1   | $\mathbf{0}$ |  | 1 N N N N N N N N |  |  |                                       |          |
| t37                   |          | $\Omega$ |          | 0 <sub>0</sub> | $\Omega$ | 0 N            | $\Omega$ | $\Omega$ | $\Omega$ |          |       |    |                | 0 ONNNN                 | 1    | $\Omega$     |    | 110 |              |  | ONNNNNNNN         |  |  |                                       |          |
| t9-t36-t37            |          | $\Omega$ |          | 0 <sub>0</sub> | $\Omega$ | 0N             | $\Omega$ | $\Omega$ |          |          |       |    |                | $0$ $0$ $0$ $N$ $N$ $N$ |      | $1\,0$       | 1  |     | $1\,0$       |  | 1 N N N N N N N N |  |  |                                       |          |
| t10                   |          | $\Omega$ |          | 0 <sup>0</sup> | $\Omega$ | 1 N            | $\Omega$ | $\Omega$ |          |          |       |    |                | 0 0 0 N N N N           |      | $1\,0$       |    | 110 |              |  | 1 N N N N N N N N |  |  |                                       |          |
| t33-t9-t10            |          | $\Omega$ |          | 0 <sub>0</sub> | $\Omega$ | 0 N            | $\Omega$ | $\Omega$ | $\Omega$ |          |       |    |                | $0$ $0$ $N$ $N$ $N$ $N$ | 1    | $\Omega$     | 1  |     | $1\,0$       |  | 1 N N N N N N N N |  |  |                                       |          |
| t34                   |          | $\Omega$ | $\Omega$ | $\Omega$       | $\Omega$ | 0 N            | $\Omega$ | $\Omega$ | $\Omega$ |          |       |    |                | 0 0 N N N N             | 1.   | $\Omega$     | 1  | 1.  | 1.           |  | 1 N N N N N N N N |  |  |                                       |          |
| $t3 + t4 - t33 - t34$ |          | $\Omega$ | $\Omega$ | $\Omega$       | $\Omega$ | 0 N            | $\Omega$ | $\Omega$ | $\Omega$ | $\Omega$ | 0 N N |    |                | NN.                     | 1    | $\Omega$     |    |     | $\Omega$     |  | 1 N N N N N N N N |  |  |                                       | $\Omega$ |
| t5                    |          |          | $\Omega$ | $\Omega$       | $\Omega$ | 0 <sub>N</sub> | $\Omega$ | $\Omega$ | $\Omega$ | $\Omega$ | 0 N   | -N | N <sub>N</sub> |                         | 1    | $\Omega$     | 1. | 1.  | $\Omega$     |  | 1 N N N N N N N N |  |  |                                       |          |

그림 6. Elementary cluster 데이터 Fig. 6. Elementary cluster data

타이밍 제어 신호의 계산에 필요한 운용 모드 변 수들은 'Input Parameter'의 창을 통하여 입력받으며 입력 변수의 형태는 'OP MODE TC'와 'Real value' 두 종류로 입력할 수 있다. 'OP MODE TC'는 SAR 위성이 지상으로부터 전달받는 명령어의 값이며 'Real value'는 운용 시 사용되는 실제 값으로 본 프 로그램에서는 기본 설정값으로 'OP MODE TC' 값 이 사용된다.

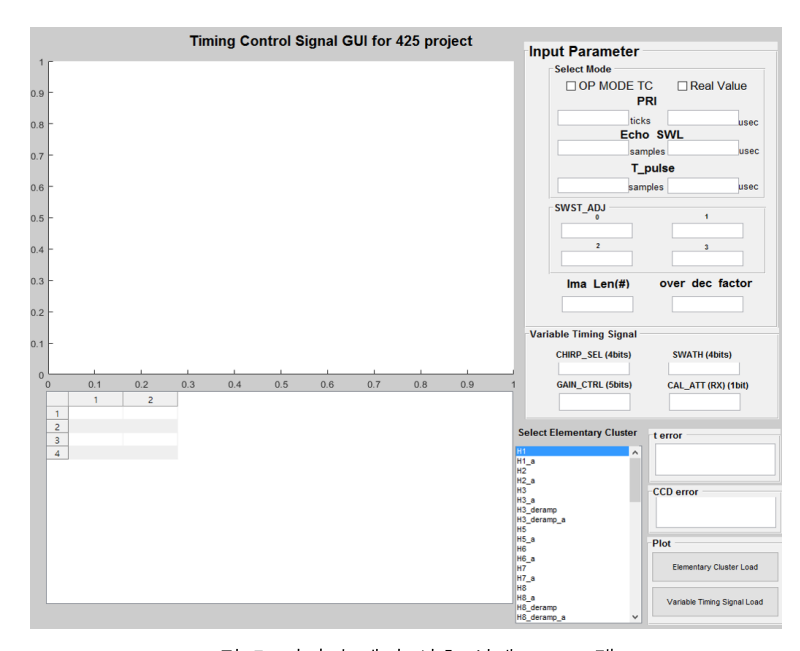

그림 5. 타이밍 제어 신호 설계 프로그램 Fig. 5. Timing control signal design program

프로그램에 입력되는 각 운용 변수에 대한 설명 은 다음과 같다. PRI, Echo SWL 및 T\_Pulse는 'OP MODE TC'와 'Real value'에 따라 해당 값의 단위가 변경되며 각각의 단위는 모듈의 FPGA(Field-programmable Gate Array, FPGA) 클락 기준 tick 개수와 usec이다.<br>- PRI는 펄스가 반복되는 주기를 나타내는 변수

- 이다.<br>- Echo SWL은 에코 신호의 샘플링 윈도우 길이
- 를 나타내는 변수이다.
- T\_Pulse는 펄스 신호의 송신시간을 나타내는 변수이다.<br>'Input Parameter' 창에서 SWST ADJ, Ima Len(#)

및 over\_dec\_factor는 'OP MODE TC'와 'Real value' 에 관계없이 공통으로 사용되는 변수들이다.

- SWST\_ADJ는 SWST(Sampling Window Start Time)을 조절하기 위해 사용되는 계수로 0부터 3 까지 총 4개의 계수로 구성된다.<br>- Ima Len(#)는 Echo 신호가 획득되는 주기의 개

수로 별도의 변환 과정 없이 사용된다.<br>- over\_dec\_factor는 Echo, Calibration 및 Noise 패 설정하 킷의 데시메이션(Decimation) 값을 나타내는 변수 로 별도의 변환 과정 없이 사용된다.

운용 모드 변수 값에 따라 결정되는 특정 타이밍 제어 신호의 파형을 설계하기 위해 사용되는 변수 들은 'Variable Timing Signal'에 구성되어 있으며 각 변수들에 대한 설명은 다음과 같다.<br>- CHRIP SEL은 chirp 신호의 종류를 식별하기

위한 변수이다.

- SWATH는 현재 패킷에서 사용되는 swath 정보 를 식별하기 위한 변수이다.

- GAIN\_CTRL은 신호의 이득 값을 설정하기 위 한 변수이다.

- CAL\_ATT(RX)는 검보정을 사용하는 Elementary cluster를 식별하기 위한 변수이다.

'Input Parameter'와 'Variable Timing Signal'을 통 이 신호를 출력하는 과정은 다음과 같다. 하여 입력 받은 값을 기반으로 Elementary cluster 설 계 결과를 출력해주며 't\_error' 창은  $t_i$  변수 값의  $\cdots$  사용할 Elementary Cluster 종류를 선택한다. 이상 유무를 출력해주는 창이다. 't error' 창은  $t_i$ 변수 값에 대한 유효성 검증 결과가 표시되는 창으 로 유효성 조건을 만족하지 못할 경우 몇 번째  $t_i$ 에

서 오류가 발생하였는지 확인할 수 있으며 'CCD error' 창은 타이밍 제어 신호의 지속 시간이 음수가 발생할 경우 출력해주는 창으로 해당 기능 을 통하여 Elementary cluster내 몇 번째 구간에서 음 수 값이 발생되었는지 확인할 수 있다. 'Plot' 창은 입력된 운용 모드 변수와 선택된 Elementary cluster 정보를 기반으로 계산된 타이밍 제어 신호를 출력 하기 위한 버튼들로 구성되어 있으며 'Elementary Cluster Load'를 선택 시 'Variable Timing Signal'의 입력 값을 미반영한 타이밍 제어 신호를 출력하며 'Variable Timing Signal Load'를 선택 시 해당 입력 값들을 반영하여 출력해준다.

### Ⅳ. 타이밍 설계 프로그램 구현 결과

본 프로그램의 운용 절차는 다음과 같다. 입력 변수를 설정하는 과정은 다음과 같으며 해당 과정 은 그림 7에서 그림 10을 통하여 확인할 수 있다.

(1) 'OP MODE TC' 또는 'Real Value' 칸을 체크 하여 변수 값의 입력 단위를 선택하며 해당 값을 설정하지 않을 경우 기본으로 'OP MODE TC'가 선

(2) 1번에서 선택된 기준에 따라 변수 값을 작성 해주며 'Select Mode'란에 포함되지 않은 입력 값들 은 공통으로 사용된다. 변수 값을 입력하지 않을 경 우 그림 7과 같이 기본 값을 사용하여 프로그램을 동작 시킬 수 있으며 해당 값은 'OP MODE TC'를 기준으로 한다.

(3) 'Variable Timing Signal'의 변수들은 아래와 같은 값들로 입력될 수 있다.

- SWATH는 0~15까지 값을 입력할 수 있다.

- CAL ATT(RX)는 0~1까지 값을 입력할 수 있다.

운용 모드에 사용할 변수들을 입력한 후 분석할 Elementary cluster 종류를 선택하여 해당 타이밍 제

(4) Select Elementary Cluster 리스트에서 분석에

(5) 'Elementary Cluster Load' 또는 'Variable Timing Signal Load' 출력 버튼으로 선택된 Elementary Cluster의 xlsx 파일을 로드한다.

위와 같은 과정으로 출력된 결과는 그림 8에서 그림 10을 통하여 확인할 수 있다. 그림 8과 같이 각 출력 버튼에 따라 좌측 상단의 창 (6)을 통하여 타이밍 제어 신호의 패턴 정보가 출력되는 것을 볼 수 있으며 창 (7)과 창 (8)에서 각각 변수 값의 계산 결과와 패턴의 지속 시간을 확인할 수 있다. 창 (8)에서 각각의 열은 왼쪽부터 타이밍 제어 신호 의 지속 시간의 계산식, 해당 지속 시간의 tick 개수

및 각 타이밍 제어 신호의 구성 값을 의미한다.

그림 9와 같이 MATLAB의 툴박스의 돋보기, 데 이터팁 및 패닝 기능을 사용하여 패턴에 대한 자세 한 정보를 확인할 수 있다.

그림 10은 타이밍 제어 신호 계산 과정에서 오류 가 발생한 경우에 대한 예시이며 각 창에 대한 설 명은 다음과 같다.

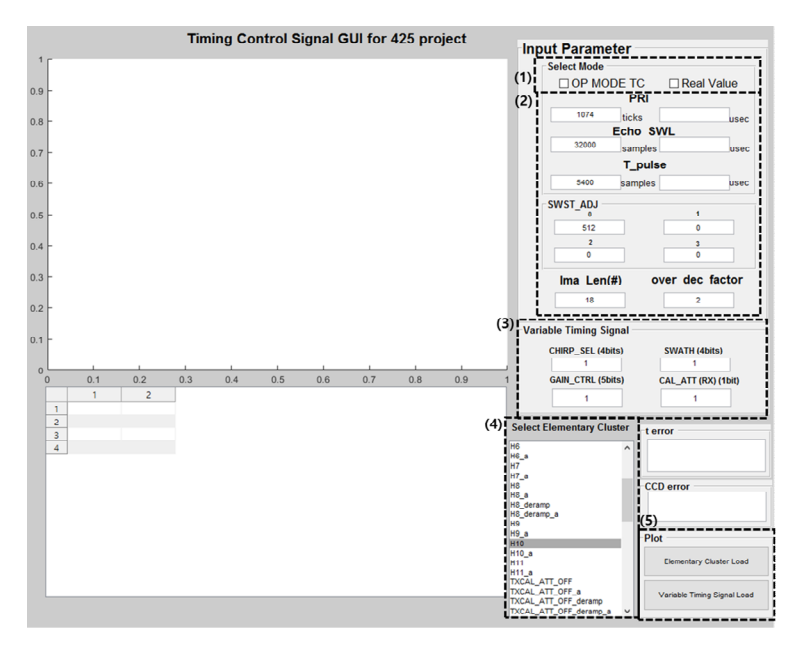

그림 7. 프로그램 입력 값 설정 Fig. 7. Setting of program input values

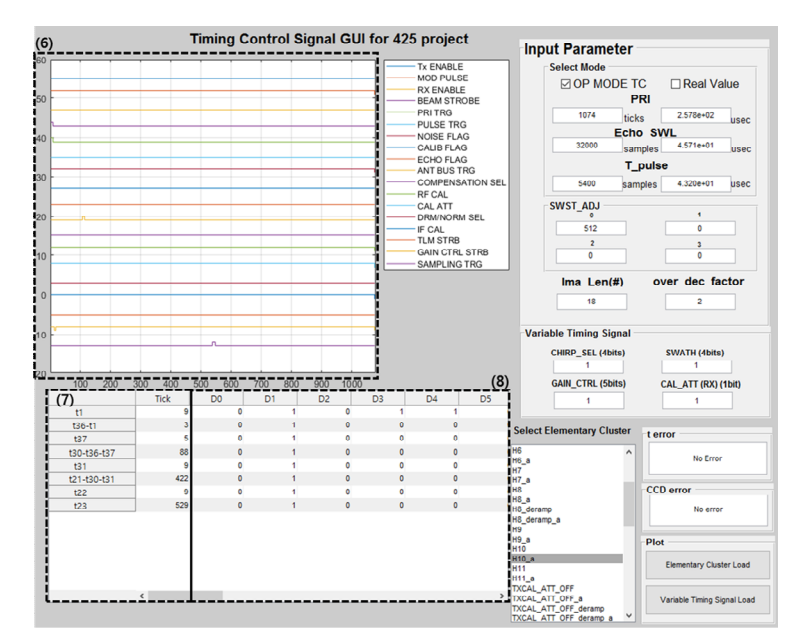

그림 8. Elementary cluster 출력 결과 Fig. 8. Result of elementary cluster output

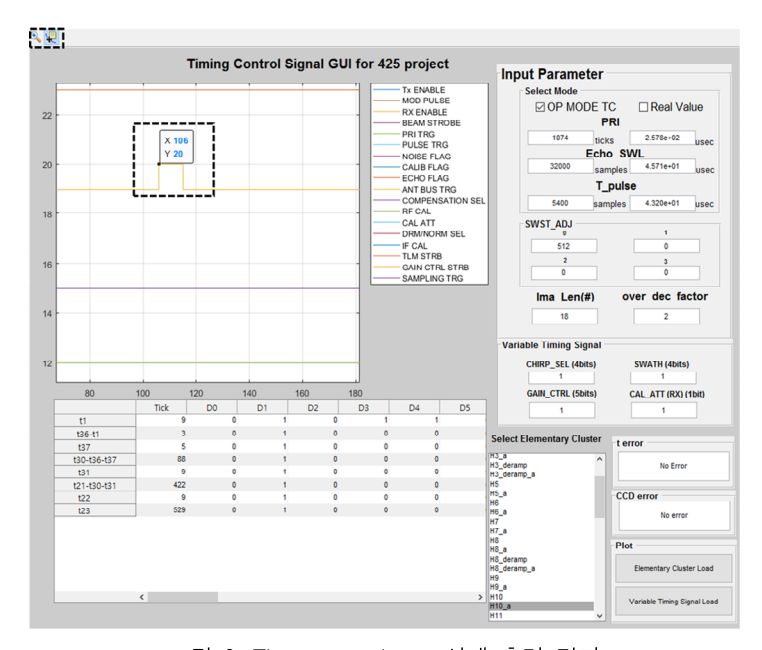

그림 9. Elementary cluster 상세 출력 결과 Fig. 9. Example of detailed elementary cluster data

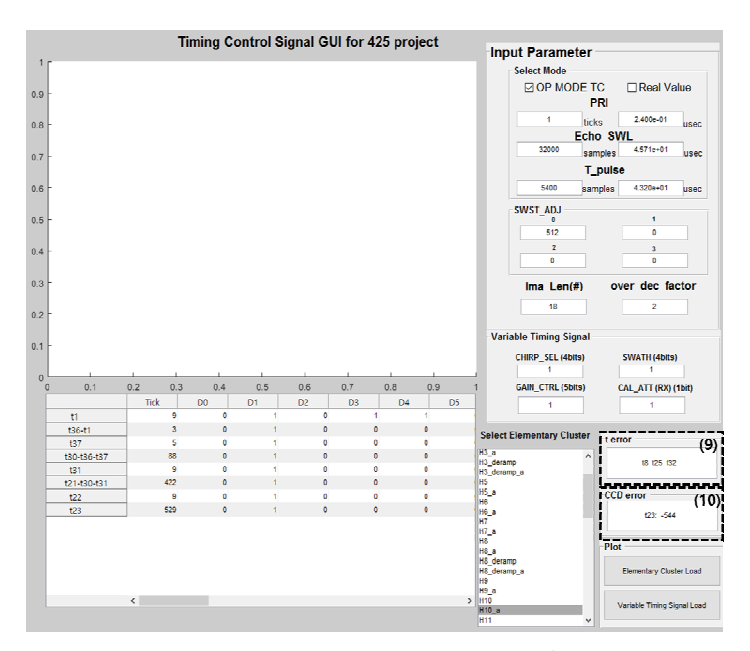

그림 10. 프로그램 오류 출력 결과 Fig. 10. Result of program error output

(9) 그림 10에서 't error' 창은 제어기 소프트웨어 를 통해 계산된  $t_i$  변수 값이 유효성을 충족하지 못하였을 경우 해당  $t_i$  변수를 출력하는 창이다. 출 력된 변수 값을 통해 몇 번째  $t_i$  변수에서 오류가 발생하였는지 확인할 수 있다. (10) 그림 10에서 'CCD error' 창은 계산된 타이

밍 제어 신호 패턴의 지속 시간이 음수 값이 나왔 을 경우 사용되는 창이다.

# Ⅴ. 결론 및 향후 과제

본 프로그램은 운용 모드 변수에 따라 출력되는 타이밍 신호 결과를 직관적으로 분석하기 위해 개 발된 프로그램으로 지상국으로부터 전달받은 운용 모드 변수를 기반으로 생성된 Elementary cluster의 제어 신호를 확인 할 수 있다. 본 프로그램에서는 운용 모드 변수 및 실제 운용에서 사용되는 값으로

입력이 가능하며 해당 입력 값을 변경하여 다양한 운용 모드에 따른 타이밍 제어 신호의 분석이 가능 하다. 또한 오류 출력 기능을 통하여 입력된 운용 모드 변수의 유효성을 확인할 수 있다. 본 프로그램 을 이용하여 타이밍 제어 신호의 설계 및 분석 과 정을 직관적으로 수행할 수 있으므로 SAR 위성의 타임라인 설계 시 효율성을 증가 시킬 수 있다.

본 프로그램에서 지원하는 타이밍 제어 신호의 설계 과정은 영상레이다의 운용에 필수적으로 사용 되는 것으로 향후 개발될 차기 위성용 영상레이다 의 활용도가 높을 것으로 생각되며 이를 통하여 위 성 개발의 효율성 및 개발 기간 축소가 가능할 것 으로 기대된다.

#### **References**

- [1] J. Amini and J. T. S. Sumantyo, "Employing a method on SAR and optical images for forest biomass estimation", IEEE Transactions Geoscience and Remote Sensing, Vol. 47, No. 12, pp. 4020-4026, Dec. 2009. https://doi.org/10.1109/ TGRS.2009.2034464.
- [2] F. Argenti, A. Lapini, T. Bianchi, and L. Alparone, "A tutorial on speckle reduction in synthetic aperture radar images", IEEE Geoscience and Remote Sensing Magazine, Vol. 1, No. 3 pp. 6-35, Sep. 2013. https://doi.org/10.1109/MGRS.2013.2277512.
- [3] S. Wiehle, D. Gunzel, and B. Tings, "SAR Satellite On-Board Ship, Wind, and Sea State Detection", IEEE International Geoscience and Remote Sensing Symposium, Brussels, Belgium, pp. 8289-8292, Jul. 2021. https://doi.org/10.1109/ IGARSS47720.2021.9554096**.** [4] I. Alimuddin, et al., "Developing tropical landslide
- susceptibility map using DInSAR technique of JERS-1 SAR data", International Journal of Remote Sensing and Earth Sciences, Vol 8, pp. 32-40, 2011. http://dx.doi.org/10.30536/j.ijreses.2011.v8.a1739.
- [5] A. Saepuloh, K. Koike, M. Urai, and J. T. S. Sumantyo, "Identifying surface materials on anactive volcano by deriving dielectric permittivity

from polarimetric SAR data", IEEE Geoscience and Remote Sensing Letters, Vol. 12, No. 8, pp. 1620-1624, Aug. 2015. https://doi.org/10.1109/ LGRS.2015.2415871.

- [6] K. Ouchi, "Recent trend and advance of synthetic aperture radar with selected topics", Remote Sensing, Vol. 5, No. 2, pp. 716-807, Feb. 2013. https://doi.org/10.3390/rs5020716.
- [7] H. Lee, C.-S. Jung, and K.-W. Kim, "A Position Estimation Technique for Motion Compensation of Synthetic Aperture Radar", Journal of KIIT, Vol. 18, No. 5, pp. 65-75, May 2020. http://dx.doi.org/ 10.14801/jkiit.2020.18.5.65.
- [8] S.-H. Lee, J.-C. Yoon, and J.-H. Kim, "KOMPSAT-6 Mission, Operation Concept, and System Design", 11th European Conference on Synthetic Aperture Radar : EUSAR 2016, Hamburg, Germany, pp. 161-164, Jun. 2016.
- [9] H. I. Lee, S. Y. Kim, B. T. Jeon, and J. B. Sung, "Operational Concept Design and Verification for Airborne SAR System", Journal of The Korean Society for Aeronautical and Space Sciences, Vol. 41, No. 7, pp. 588-595, Jul. 2013. https://doi.org/10.5139/JKSAS.2013.41.7.588.

#### 저자소개

이 아 림 (Arim Lee)

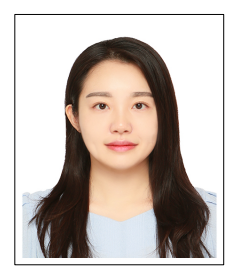

2017년 2월 : 충남대학교 정보통신공학과(공학사) 2019년 2월 : 충남대학교 전자전파정보통신공학과 (공학석사) 2019년 02월 ~ 현재 : 국방과학연구소 연구원

관심분야 : 영상레이다 제어 소프트웨어